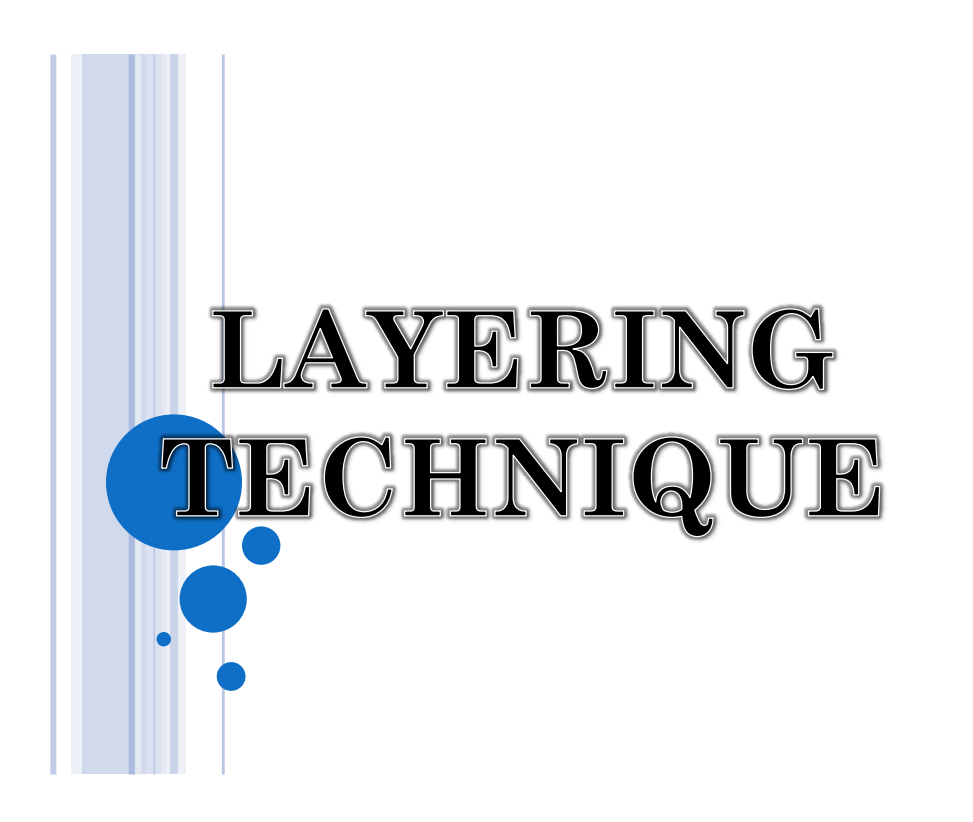

## **INTRODUCTION TO LAYER TECHNIQUE**

 Photoshop layers are like **sheets of stacked acetate**. You can see through transparent areas of a layer to the layers below. You move a layer to position the content on the layer, like sliding a sheet of acetate in a stack. You can also change the opacity of a layer to make content partially transparent.

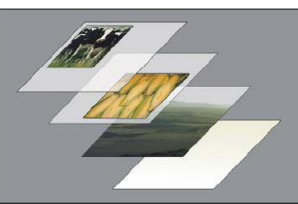

*Transparent areas on a layer let you see layers below.*

 You use layers to perform tasks such as **compositing multiple images, adding text to an image, or adding vector graphic shapes**. You can **apply a layer style to add a special effect** such as a drop shadow or a glow.

Ш

#### Part 1. What is a Layer?

A layer is simply one image stacked on top of another. Imagine I have a piece of paper and I paint it red. Then I take a peice of clear celophaine and paint a yellow circle, and lay it over the paper. Now I take another peice of cellophane and paint some blue type and laythat on top of the yellow circle. I now have a background (red) and 2 layers (yellow and blue.) Just like in the picture below.

A background with 2 layers.

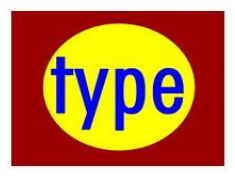

This is how your image with would look on the screen or when printed.

Broken apart so you can see how the layers work Each layer stacks on top of the previous one.

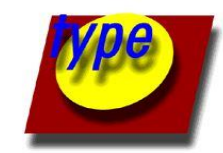

That is it! The concept of layers is that simple. Photoshop uses the Layers Pallete to allow you to do this with your images. More than one layer is called a composition.

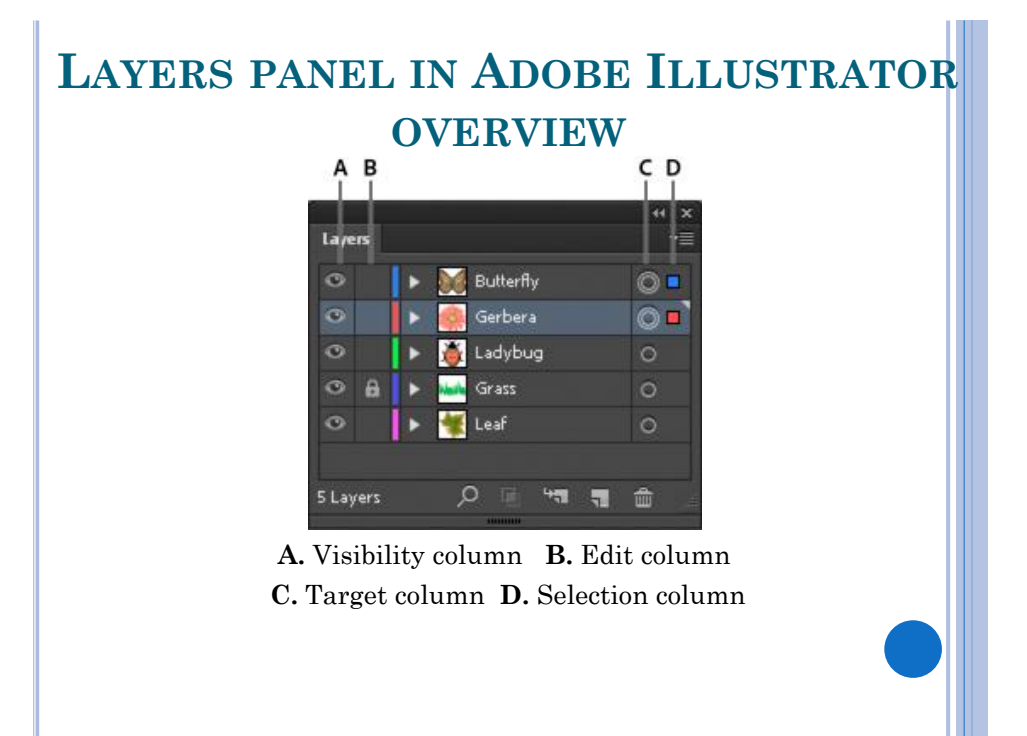

#### **Visibility column**

*Indicates whether items in the layers are visible or hidden (blank space), or whether they are template layers or outline layers.*

#### **Edit column**

*Indicates whether items are locked or unlocked. The lock icon indicates that the item is locked and cannot be edited; a blank space indicates that the item is unlocked and can be edited.*

#### **Target column**

*Indicates whether items are targeted for application of effects and edit attributes in the Appearance panel. When the target button appears as a double ring icon (either or ), the item is targeted; a single ring icon indicates that the item is not targeted.*

#### **Selection column**

*Indicates whether items are selected. A color box appears when an item is selected. If an item, such as a layer or group, contains some objects that are selected and other objects that are unselected, a smaller selection color box appears next to the parent item.*

# **LAYERS PANEL IN ADOBE PHOTOSHOP OVERVIEW**

#### **Layers Panel**

Photoshop's layers Panel is a powerful tool that allows you do many special things to your layed compositions. Next we will look at the Photoshop layers pallete

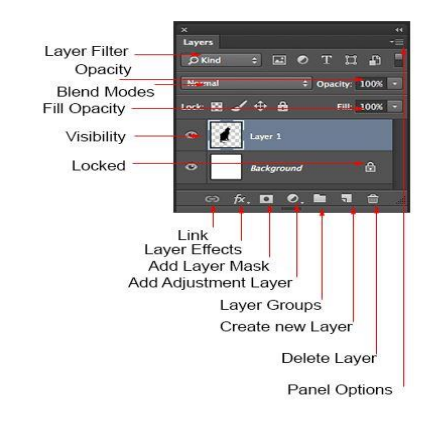

# **COMPARISON** BETWEEN MOVING LAYER AND BLENDING MODE

# **MOVING LAYERS**

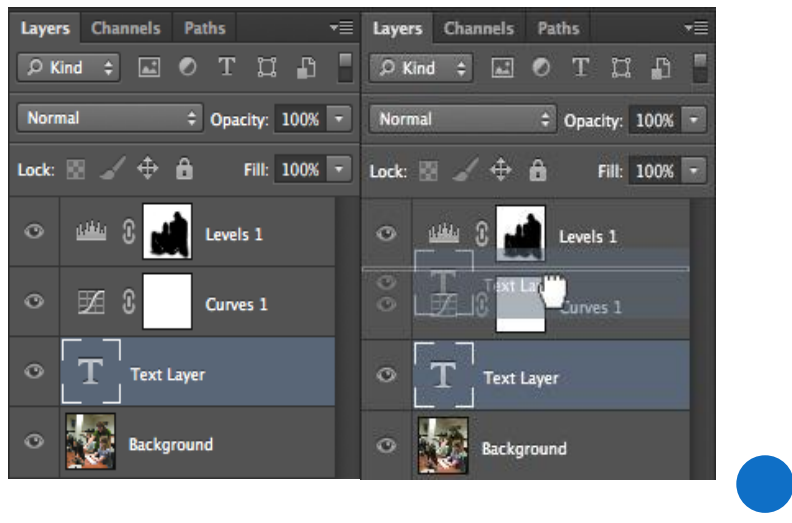

## **CREATING GROUPS**

- Another feature to help keep you and your layers organized is to create folders, also known as groups. You can add layers to a group and organize them however you wish.
- Create a new folder by clicking the "Create a new group" button ( ) at the bottom of the layers palette.
- Drag layers onto the group folder layer to add them to the group.
- Double-click on the Group Name in the Layers Palette to rename it.

# **CREATING GROUPS**

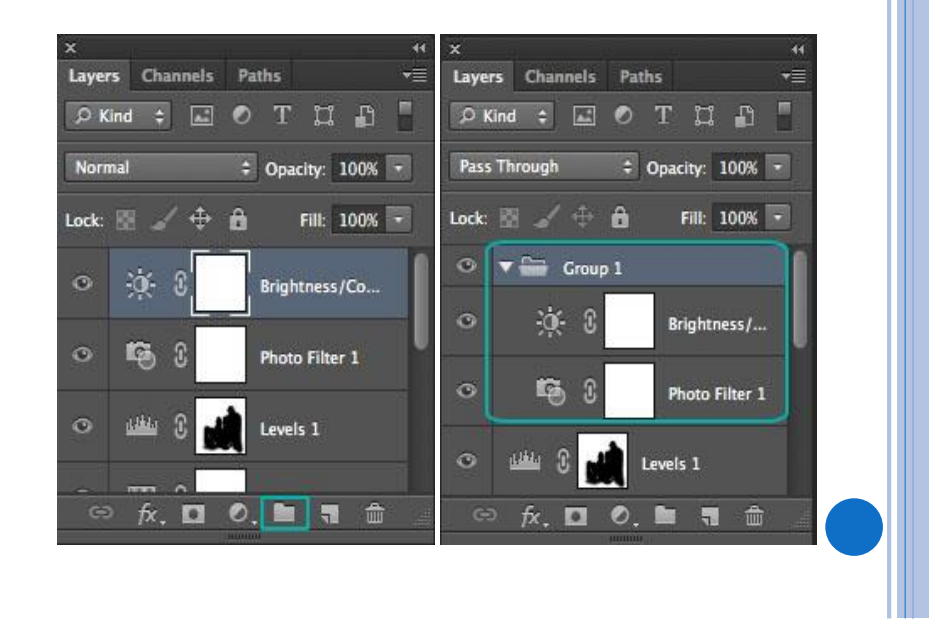

## **OPACITY & FILL**

- The Opacity and Fill commands allow you to change the opacity (or transparency) of a layer.
- Both commands work the same except for one difference. In the circles shown below, notice that the Opacity change affects both the fill and stroke of the circle and the Fill change affects only the fill and not the stroke of the circle.
- Opacity and Fill changes can drastically change the appearance of a layer and are recommended when trying to blend objects or make adjustments more subtle.

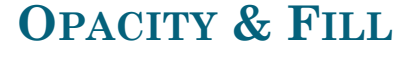

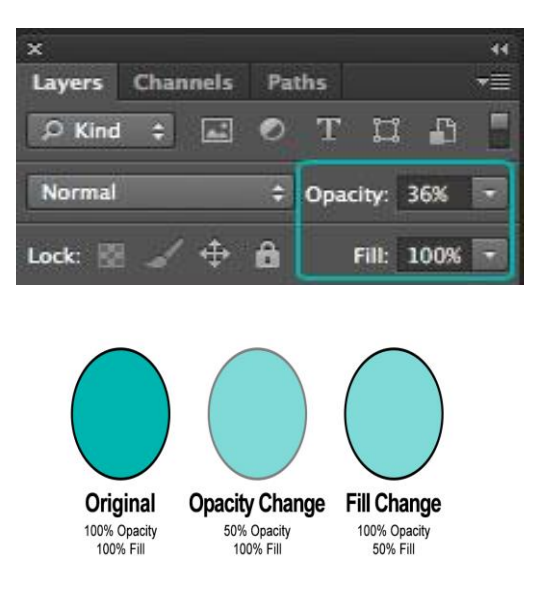

# **BLENDING MODES**

 Blending modes affect the appearance of layers and how they will display. Blending modes are broken down into five different groupings that affect the layer differently. The best way to use Blending Modes is to mix and match them and experiment with different variations.

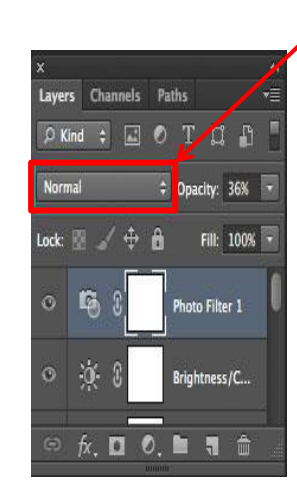

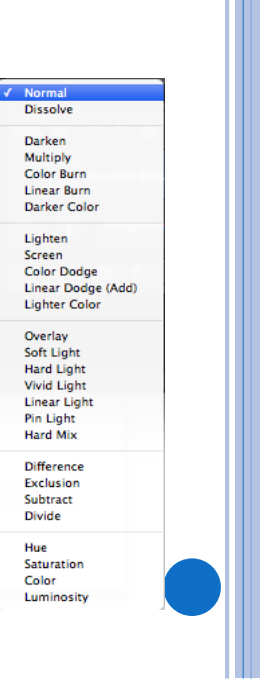

### **LOCKING LAYERS**

 Locking layers can be a handy tool when working in Photoshop. There are several ways to lock the layer or layer contents. Each layer can be locked by selecting the layer, and then selecting the type of lock. Below are the types of locks.

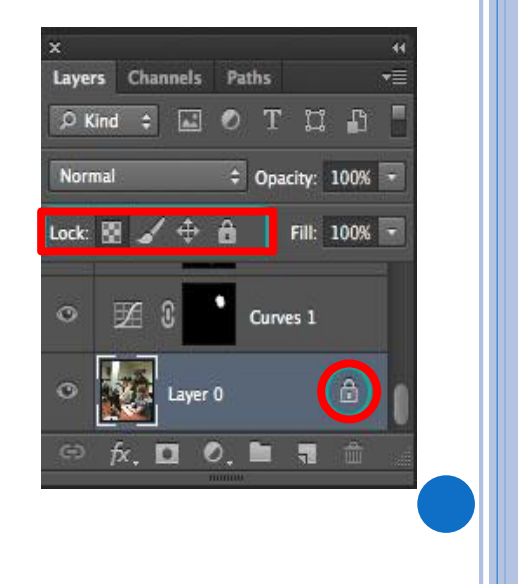

## **HOW BLENDING MODE WORK**

- The blend modes found in Photoshop allow the same process to take place, but by using different mathematical calculations for each blend mode.
- As of Photoshop CS5, there are 27 blend modes—2 new blend modes, Subtract and Divide, were recently added.
- Any changes made using blend modes are parametric, i.e., the changes are non-destructive, and you can always revisit your blend mode settings and readjust them as needed without damaging the pixels in your original image.

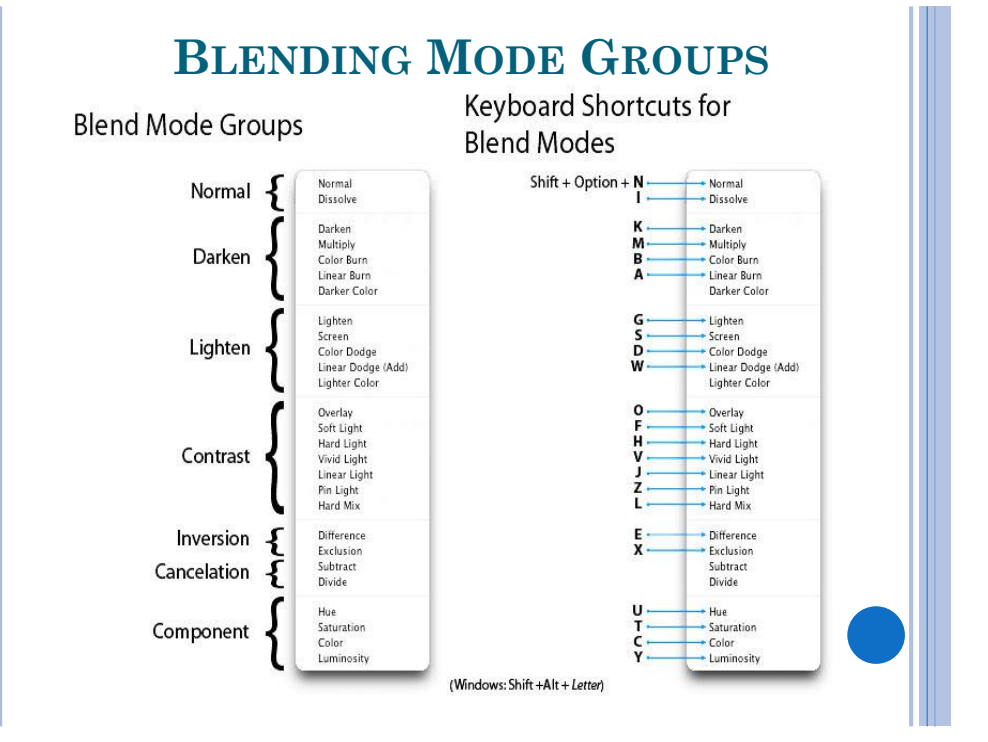

## **COMMONLY USED BLENDING MODES**

 Some of the more commonly used blend modes are Multiply, Screen, Overlay and Soft Light

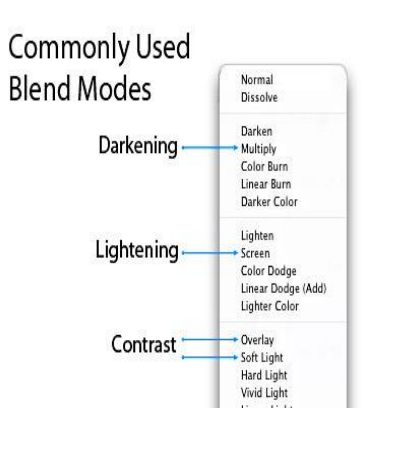

## **BLEND MODE OPPOSITES**

 Each of the blend modes in the Darken group have an opposite (complementary) mode in the Lighten group.

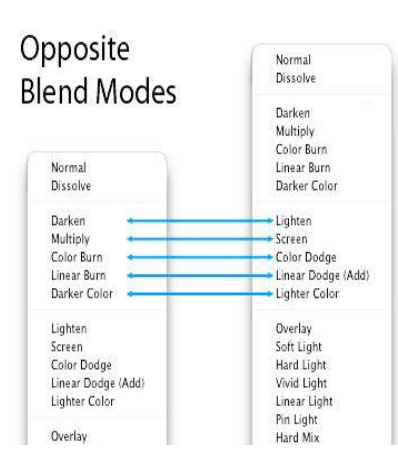

## **COMMUTED BLEND MODE**

- There are 2 pairs of blend modes that are commuted versions of each other
	- **o** The first commuted pair : Overlay and Hard Light modes.
	- **o** The second commuted pair : Luminosity and Color modes.
- When 2 blend modes are commuted versions of each other, if you apply one blend mode to the active layer, you will get the same results if you add the other (commuted) blend mode to the underlying layer, and then reverse the order of the layers.

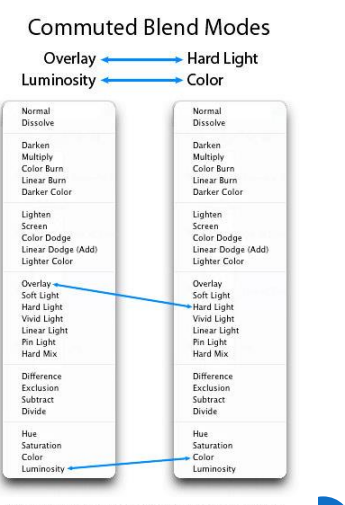

When 2 blend modes are commuted versions of each other, if From a poly one blend mode to the active layer, you will get the same results if you add the other (commuted) blend mode to the underlying layer, and then reverse the order of the layers.

### **THE "SPECIAL 8" BLEND MODES**

These blend modes behave differently when Fill Opacity is adjusted, compared to when standard Opacity is adjusted. The blend modes that aren't members of this *Special 8* group react the same to both Fill and Opacity changes (*assuming there are no Layer Effects*), but with these *Special 8* blend modes, 40% Opacity will look different than 40% Fill, or 30% Opacity will look different than 30% Fill, etc. For all of the other blend modes (the modes that aren't part of the *Special 8*), 40% Opacity looks the same as 40% Fill, or 20% Opacity looks the same as 20% Fill, etc.

This is an important concept to understand, because it can extend the capabilities of these blend modes. For example, the Hard Mix blend mode usually doesn't look all that great, but when you adjust the Fill Opacity for this mode, you can get some great results.

The blend modes that are members of this *Special 8* group are Color Burn, Linear Burn, Color Dodge, Linear Dodge (Add), Vivid Light, Linear Light, Hard Mix, and Difference.

#### The "Special 8"

Blend Modes that react differently to Fill Opacity than Standard Opacity

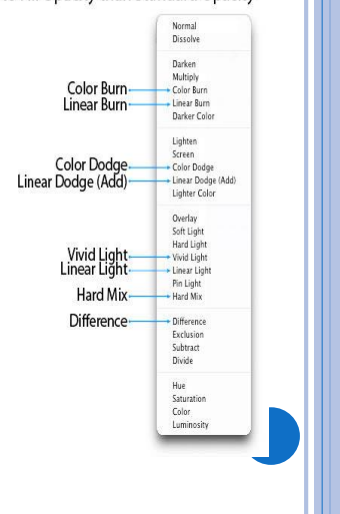

# LAYERING TUTORIAL

Click [Here](Tutorial Layering (Rainbow).pdf) to view the tutorial

HTTP://[PHOTOBLOGSTOP](http://photoblogstop.com/photoshop/photoshop-blend-modes-explained).COM/PHOTOSHOP/PHOTOS HOP-BLEND-MODES-EXPLAINED

HTTPS://FSTOPPERS.COM/EDUCATION/10-EDITING-TECHNIQUES-CHANGED-MY-PHOTOGRAPHY-68187